# Osprey Approach: [Searching for C](https://support.ospreyapproach.com/guides/searching-for-clients-app/)lients [\(App](https://support.ospreyapproach.com/guides/searching-for-clients-app/))

This help guide was last updated on Feb 1st, 2023

The latest version is always online at [https://support.ospreyapproach](https://support.ospreyapproach.com/?p=34223).com/?p=34223

[Click here for a printer-f](https://support.ospreyapproach.com/guides/searching-for-clients-app/?print)riendly version

## Full Client & Matter Search

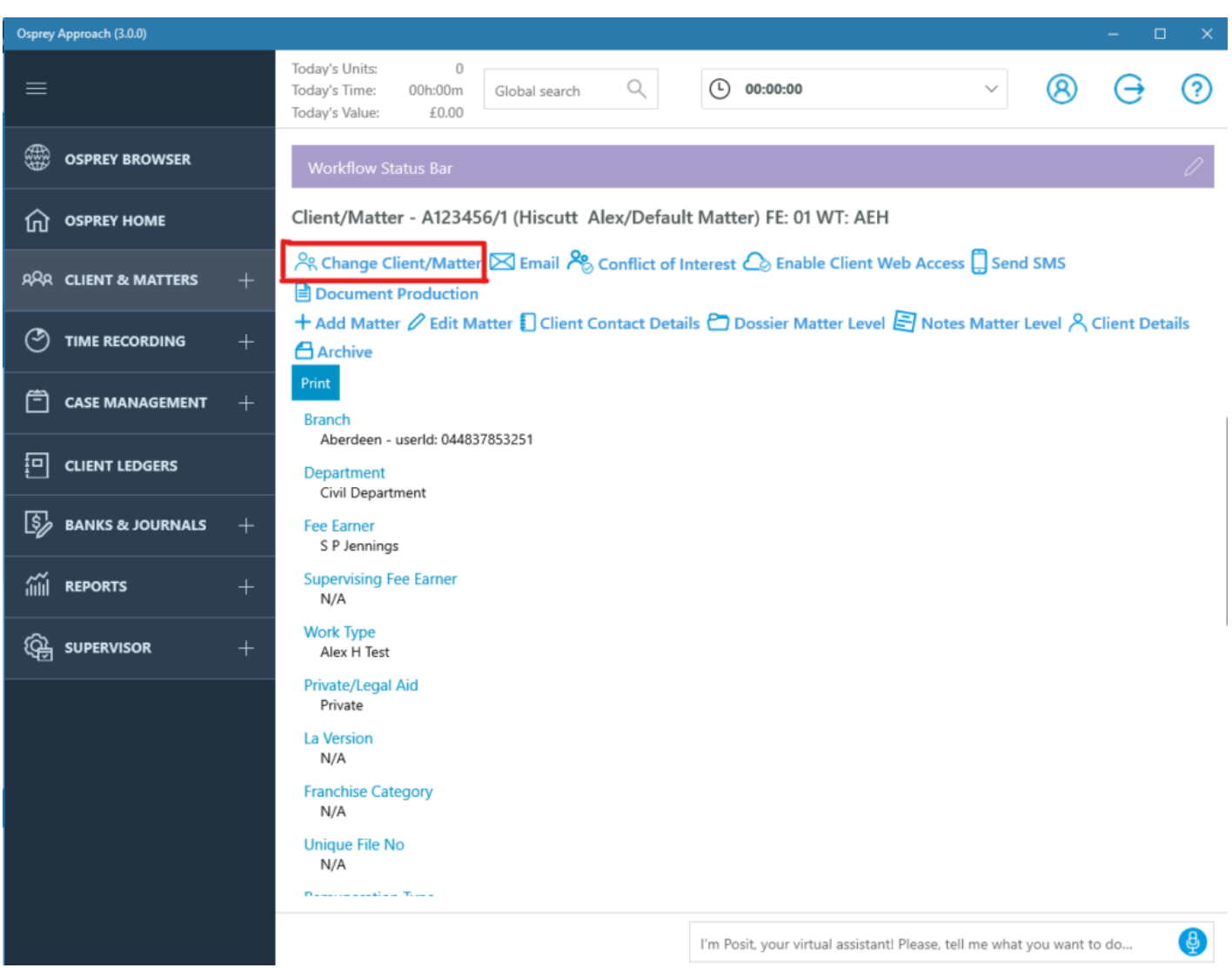

Tap Change Client/Matter, which is available from Clients & Matters, Case Management, or Client Ledgers

### **Search Client/Matter**

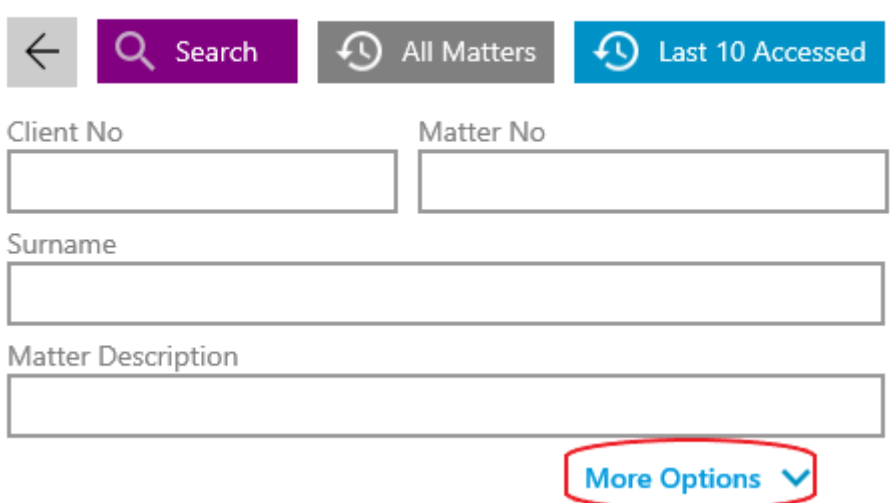

Use any of the basic search fields or tap More Options, from here you can perform a full search using the purple search button, View all Matters for the currently selected file using the grey all matters button and finally you can view the last 10 accessed by using the blue button.

#### More Options shows:

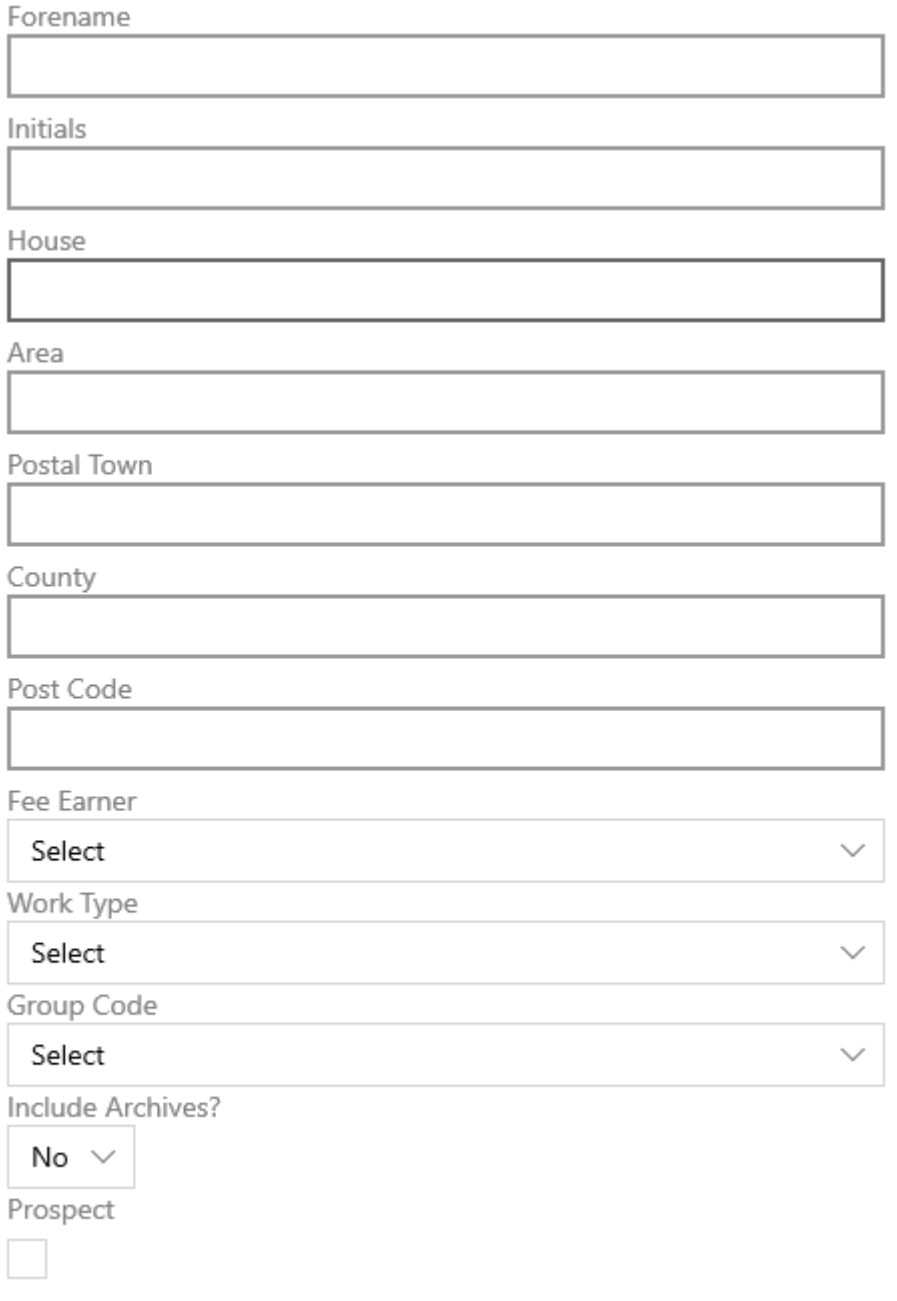

#### **Collapse Options**

You may search for the clients full name, and/or address. It's also possible to filter for a specific fee earner, or work type.

Should wish to search archives, set Include Archives? to Yes

To search through Prospect Matters, tick Prospect.

Search Results:

Scroll through results and left click to load it.

You can us@othfdict of Intterest ch for duplicate clients

## Global Search

The Global search searches all areas of Osprey with no requirement for returns all matches. For best results, you should enter as much informat

Once you have entered your search details in the Global search box and to perform your search

Step<sub>2</sub>

Scroll through results and left click to load it.